## **studiwerk R**

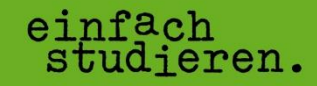

Um in Ihrem Zimmer das WLAN nutzen zu können, benötigen Sie einen geeigneten Router. Möglich wäre hier zum Beispiel folgendes Modell:

## **Mikrotik hAP ac lite TC**

(Link zur Herstellerseite: [https://mikrotik.com/product/RB952Ui-5ac2nD-TC\)](https://mikrotik.com/product/RB952Ui-5ac2nD-TC)

Hier eine Anleitung zum Einrichten des Routers in Ihrem Zimmer:

- 1. Den Router mit dem mitgelieferten Netzteil mit Strom versorgen.
- 2. Den Laptop oder das Smartphone mit dem WLAN oder dem LAN Anschluss verbinden. Achtung: Im Auslieferungszustand ist kein Passwort für das WLAN vergeben!
- 3. Das Webinterface öffnen [http://192.168.88.1](http://192.168.88.1/)
- 4. Im QuickSet Teil der Weboberfläche:
	- a. Bei (1) den gewünschten Namen des WLAN Netzwerkes eintragen.
	- b. Bei (2) Germany auswählen
	- c. Bei (3) ein Passwort für das WIFI vergeben.

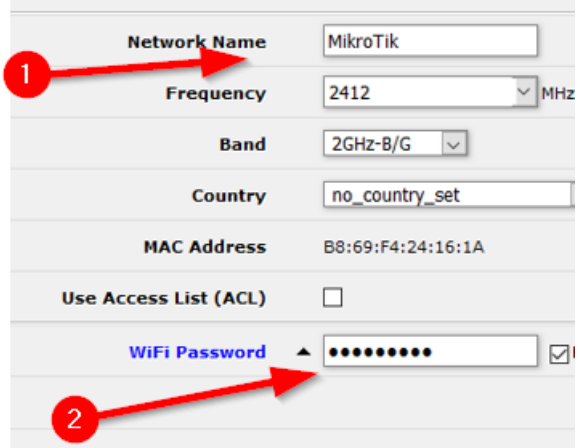

- 5. Unten Rechts auf "Apply Configuration" klicken.
- 6. Sollte die Verbindung per WLAN hergestellt worden sein muss diese erneut mit den oben eingetragenen Zugangsdaten und WLAN Name hergestellt werden.
- 7. Weboberfläche erneut öffnen und in den Bereich "WebFig" wechseln. (1)

## 8. Menüpunkt "Dot1X" öffnen.

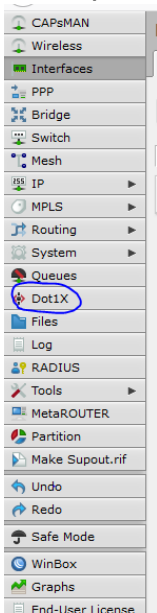

- 9. Auf "Add New" klicken.
	- a. Bei (1) das 1. Interface auswählen.
	- b. EAP Methode auswählen
	- c. Bei (3) den Nutzernamen aus der "Nutzungsvereinbarung Internet" eintragen.
	- d. Bei (4) das Passwort aus der Nutzungsvereinbarung Internet eintragen.

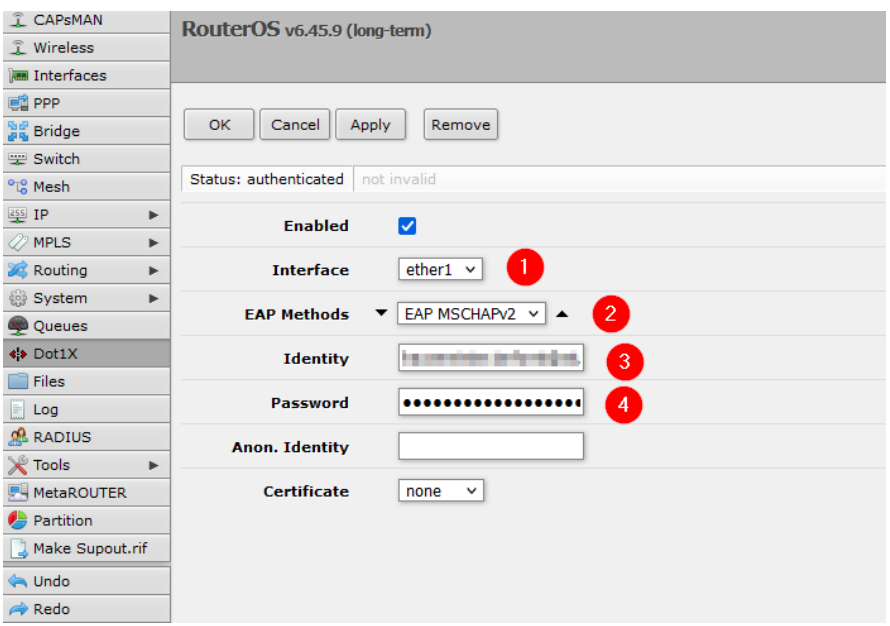

- 10. Mit einem Klick auf "Apply" bestätigen.
- 11. Danach das erste Interface mit dem Netzwerkanschluss im Zimmer verbinden.

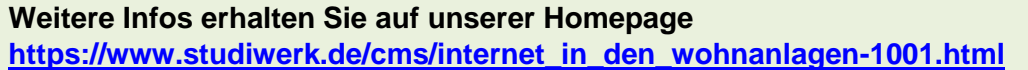